## UAG Update 1 installieren

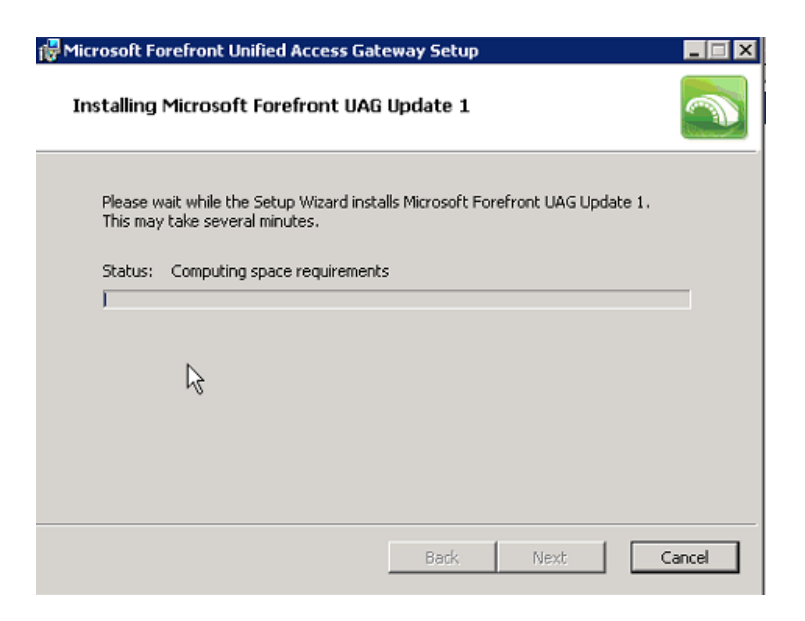

## Fehlermeldung bei der Installation

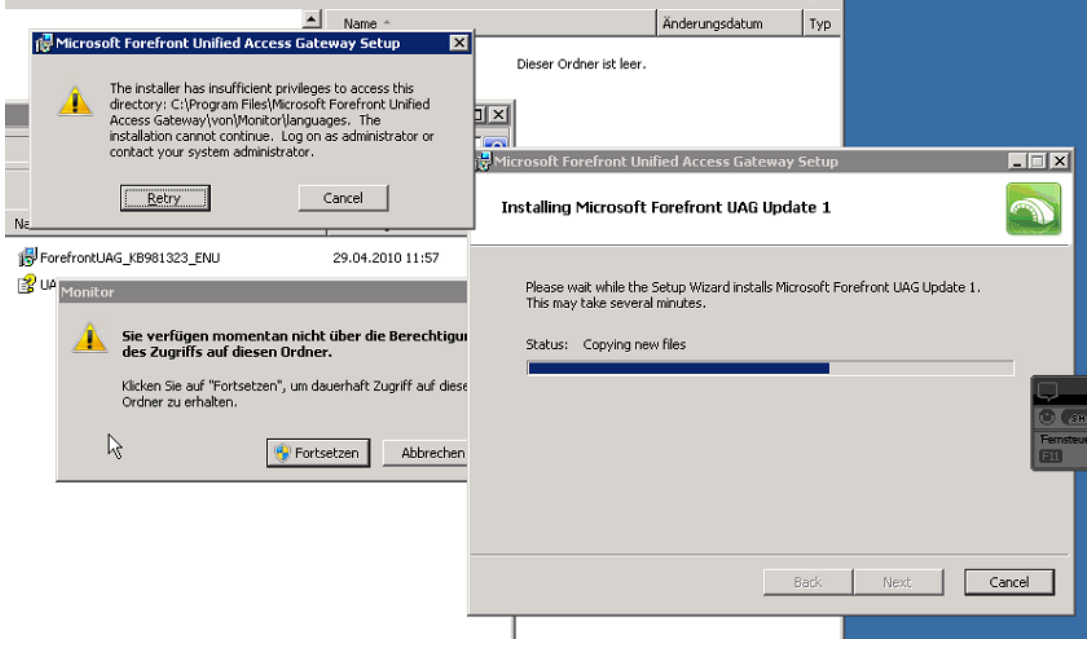

UAC ist auf der Maschine ausgeschaltet!

Der Installationsuser ist lokaler Admin und Domaenen Admin und hat auch die vorhergehende UAG-Installation fehlerfrei durchfuehren koennen! Wenn man sich die Dateisystemberechtigungen anschaut, wird der Zugriff verweigert, da der Administrator keinen Zugriff und Besitzrechte hat. Die Uebernahme des Besitzrecht und dedizierter Erteilung der Berechtigungen fuer den Installationadmin waren auch nicht ausreichend. Beim naechsten ausfuehren der UAG Update 1 Installation war der Zugriff wieder verweigert und die Besitzrechte fehlten und die UAG Update 1 Installation schlug wieder fehl und fuehrte ein Rollback durch.

Die Loesung in meinem Fall war dann das Verzeichnis Languages manuell anzulegen, nachdem ich die Besitzrechte auf den SYSTEM Account uebertragen hatte!. Die Besitzrecht Uebernahme auf die lokale Gruppe der Administratoren oder des lokalen Administrators war nicht ausreichend.

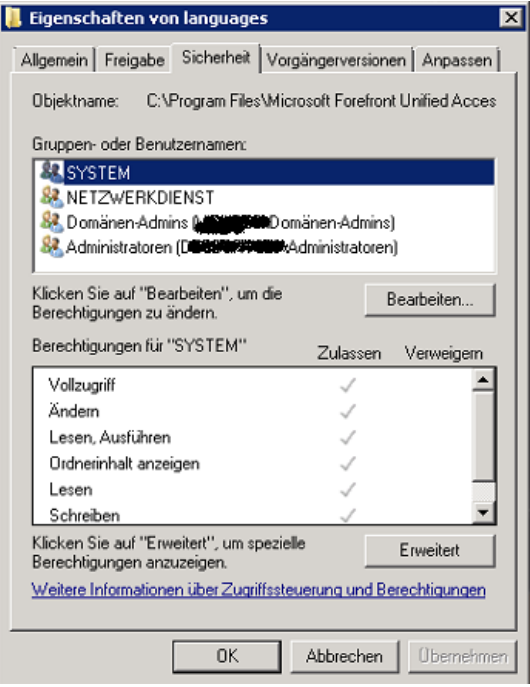

## Besitz uebernehmen fuer den SYSTEM Account

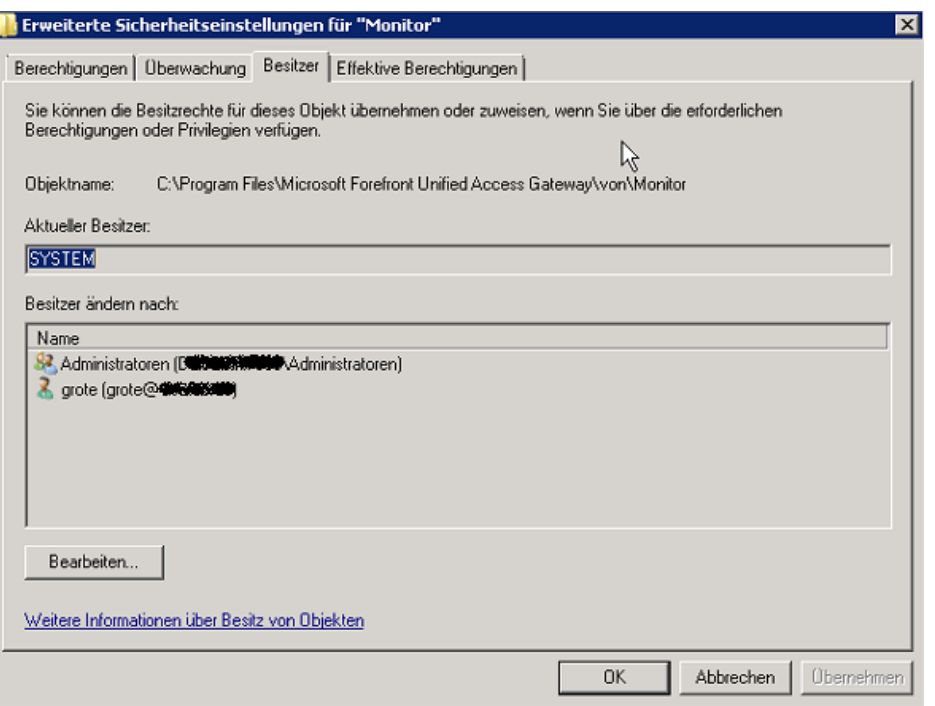

Nach einem erneuten UAG Update 1 Aufruf funktioniert es dann.

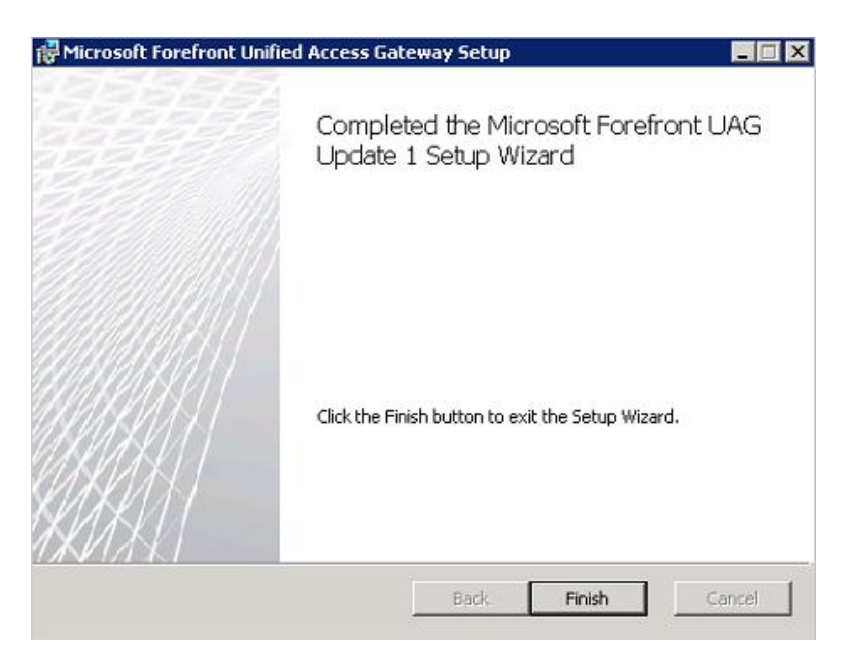

## Neustart erforderlich

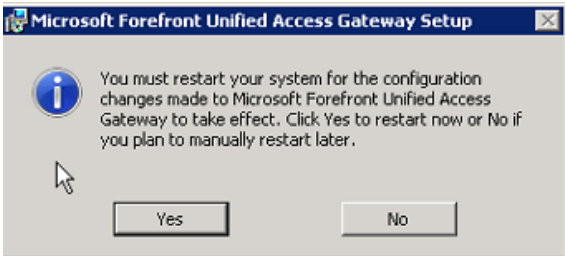